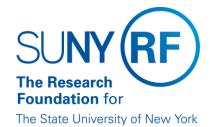

# **Patent Costs Reimbursement Processing**

Effective Date: June 5, 2015

**Function:** Industry and External Affairs

**Contact:** Vice President of Industry and External Affairs

iea@rfsuny.org 518-434-7061

#### **Basis for Procedure**

The Research Foundation (RF) at central office or at an operating location may receive a payment that is a reimbursement for patent expenses that already have been charged to another award. These payments are related to specific terms of a technology transfer agreement negotiated by a technology transfer officer and a third party. Patent expenses include any costs related to the filing and/or maintenance of a patent application.

## **Procedure Summary**

### **Crediting Cash Receipts for Patent Costs Reimbursement**

The process for crediting the appropriate expense is a two-part process.

#### Post the Cash Receipt

The first part is the actual posting of the cash receipt to campus specific patent reimbursement awards in the Accounts Receivable (AR) module of Oracle. Refer to the work instruction "."

When patent cost reimbursement funds are received, the Finance Office at central office will identify which campus the funds belong to and will post it to that campus' patent cost reimbursement award. If the check is received at the campus, the campus must either forward the check to central office or deposit the check with campus daily deposits. If the check is deposited at the campus, the campus must notify central office of the patent cost reimbursement being part of the day's deposit.

An accounts receivable invoice is issued in the Oracle Accounts Receivable module for the amount of the funds received. A billing and a revenue event equal to the amount of the invoice are created in the Oracle Grants module. Once completed the cash received related to the patent cost reimbursement can be applied to the applicable accounts receivable invoice.

### Move the Posting

The second part of the process is for the campus location to input a zero clearing invoice clearing invoice in the Accounts Payable (AP) module. Refer to the work instruction "Enter an AP Invoice." The zero invoice created in AP debits the campus specific patent cost reimbursement award and credits the appropriate award and expenditure category (i.e., PTAEO) for the amount of the reimbursement. No check is generated in AP because it is processed as a "Clearing" payment type.

#### **Procedure for Handling Patent Costs Reimbursement**

The following table describes the steps that should be taken when processing a reimbursement:

| Step | Who Does It                                                             | Action                                                                                                    |  |
|------|-------------------------------------------------------------------------|----------------------------------------------------------------------------------------------------|--|
| 1    | Centralized and Decentralized Operating Locations                       | Review the check or wire transfer. Be sure that it is made payable to the Research Foundation of SUNY. If the check is not made payable to the RF, decide whether or not it should be handled by the RF and, if so, have the appropriate endorsement stamped on the back of the check.                                                                                                    |  |
| 2    | Centralized and Decentralized Operating Locations                       | Write the award number and expenditure type on the back of the check or on the front of the check in the notes area. Doing this ensures a correct identification of the check if the bank returns it as non-negotiable.                                                                                                    |  |
| 3    | Centralized and Decentralized Operating Locations                       | Obtain the following information from the vendor or supplier:  correct name and address of company or person so that the supplier file can be queried to be sure the vendor/supplier or person is in the supplier file with an appropriate site (i.e., location site coded as a pay site)  the company's EIN or the person's SSN for verification in the supplier file that the supplier or person is the appropriate one to be used when the "Zero Invoice" is processed in the AP module  RF check number that the reimbursement is being processed against or the purchase order number (i.e., PO number) that the check is being processed |  |
| 4    | Centralized and Decentralized Operating Locations                       | against, if appropriate  Query the supplier file in AP. Refer to the work instruction "Review and Modify a Supplier Record." If the supplier and site do not exist, have the appropriate operating location office enter the new supplier or site. Refer to the AP work instruction "Create a Supplier Record."                                                                                                    |  |
| 5    | Centralized and Decentralized Operating Locations                       | Complete the "Transmittal for Deposit" form, available in both "PDF" and "." For information on how to complete this form, refer to the "Transmittal for Deposit Instructions."  For patent reimbursements, include the following information on the form:  PTAEO (expenditure date must be within the award period)  Supplier (Payer) and site  Amount of the check or cash                                                                                                    |  |
| 6    | Centralized and Decentralized<br>Operating Locations                    | Send the reimbursements along with the Transmittal for Deposit form to RF central office or to the appropriate operating location office for deposit.                                                                                                    |  |
| 7    | Central Office Cash Receipts Area and Decentralized Operating Locations | Enter the patent reimbursement into the AR module, Receipts window, as part of the day's cash receipts.                                                                                                    |  |
| 8    | Centralized and Decentralized<br>Operating Locations                    | Create a "zero invoice" in AP (refer to the work instruction "Enter an AP Invoice" to debit the campus patent reimbursement award and credit the appropriate PTAEO and expenditure date for the recording of the credit against the expenditures.                                                                                                    |  |

## **Related Information**

# Patent Cost reimbursement Awards/Project numbers

The following table lists the patent reimbursement awards/project numbers by location:

| Location | Award Number | Project Number |
|----------|--------------|----------------|
| 010      | 61195        | 1102813        |
| 011      | 61197        | 1102821        |
| 020      | 61200        | 1102827        |
| 030      | 61201        | 1102829        |
| 050      | 61202        | 1102831        |
| 100      | 61206        | 1102840        |
| 110      | 61208        | 1102842        |
| 150      | 61209        | 1102845        |
| 160      | 61210        | 1102847        |
| 170      | 61211        | 1102849        |
| 180      | 61213        | 1102852        |
| 190      | 61215        | 1102856        |
| 200      | 61216        | 1102859        |
| 210      | 61220        | 1102866        |
| 220      | 61221        | 1102868        |
| 230      | 61222        | 1102870        |
| 240      | 61223        | 1102873        |
| 250      | 61224        | 1102876        |
| 260      | 61226        | 1102879        |
| 270      | 61229        | 1102885        |

| Location | Award Number | Project Number |
|----------|--------------|----------------|
| 280      | 61230        | 1102887        |
| 350      | 61231        | 1102889        |
| 360      | 61232        | 1102891        |
| 370      | 61233        | 1102893        |
| 380      | 61235        | 1102896        |
| 390      | 61236        | 1102898        |
| 400      | 61239        | 1102902        |
| 550      | 61241        | 1102906        |
| 570      | 61243        | 1102910        |
| 580      | 61244        | 1102912        |
| 655      | 61245        | 1102914        |
| 660      | 61246        | 1102916        |

#### **Forms**

The "Transmittal for Deposit" form should be used to submit patent reimbursements to central office for deposit. Decentralized locations may create their own form to monitor deposits. The form is available in PDF and XLS (spreadsheet) formats. For information on how to complete this form, refer to the "Transmittal for Deposit Instructions." For more information on submitting cash receipts, refer to the procedure "Preparing Cash Receipts for Deposit."

Campus Zero Patent Reimbursement forms can be used by the operating location to provide the appropriate information for input to the AP module. Forms can be modified by operating locations as needed.

## Monitoring

The campuses will be responsible for monitoring their patent reimbursement awards to ensure that the appropriate expenditures are being made. It is suggested that at least monthly reviews are conducted to ensure there is no unauthorized account activity. If unauthorized account activity is identified then CO should be notified immediately so the appropriate corrective action should be taken.

# **Change History**

| Date         | Summary of Change            |  |
|--------------|------------------------------|--|
| May 23, 2024 | Updated Function and Contact |  |
| June 5, 2015 | New document.                |  |

### Feedback

Was this document clear and easy to follow? Please send your feedback to webfeedback@rfsuny.org.

Copyright © 2011 The Research Foundation of State University of New York